# **文献の入手方法 他の図書館が所蔵している雑誌論文のコピーを入手する (文献複写の依頼方法)**

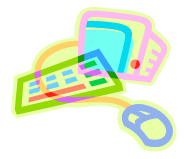

## **<必要な論文を入手するには>**

名古屋女子大学図書館に所蔵していない雑誌に掲載されている論文を、他の大学図書館や国立国会図書館など へ依頼してコピーを送ってもらうことができます。

### **<申し込み方法>**

#### **1)データベース検索結果から申し込む**

- ① データベース検索結果画面から「Full Text Finder」のボタンをクリックします。
- ② 「Full Text Finder」から、以下の順で本文を入手できるか確認します。 【ステップ 1】本学契約データベースから文献を入手できるかを確認します。 【ステップ 2】名古屋女子大学図書館、他大学図書館の所蔵を確認します。 【ステップ 3】オンライン公開されている無料の文献を探します。

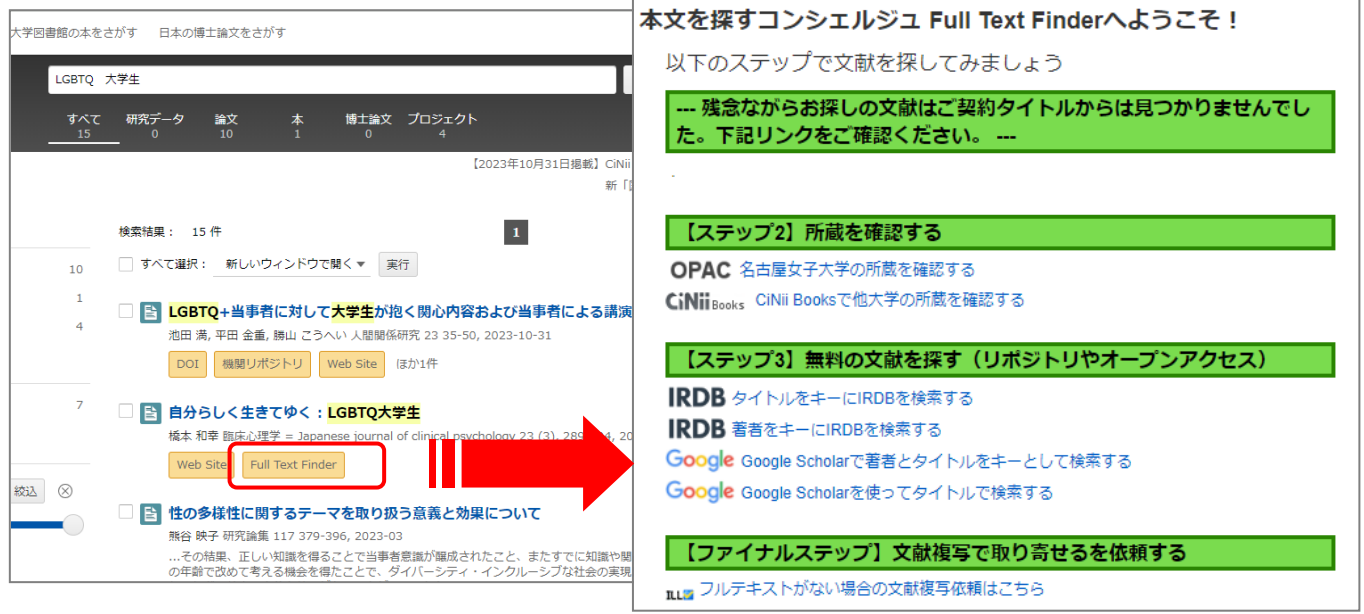

- ③ 上記ステップで本文が見つからない場合、【ファイナルステップ】に進み「フルテキストがない場合の文 献複写依頼はこちら」をクリックします。
- ④ ログイン画面が表示されるので、学内でパソコンを使用する際のユーザ名とパスワードを入力します。
- ⑤ 文献の複写依頼の入力画面が表示されます。雑誌名などのデータが引用されるので、論文タイトル、 巻号、ページ、出版年、利用者項目(※)を追加入力して「確認に進む」ボタンをクリックします。
- ⑥ 申し込み内容を確認し、「この内容で依頼」をクリックすると、申込みが完了します。

**※利用者項目について** 申し込み時に入力する項目は以下のとおりです。

- ・ 公費・私費・科研費(必須)・・・ゼミ費等で支払う場合は公費になります。先生に確認のうえ申し込んでください。
- ・ 指導教官・・・公費の場合は必ず入力してください。
- ・ 連絡先(メール)(必須)・・・文献到着時と不明点などがあった場合こちらに連絡します。

#### **2)蔵書検索結果から申し込む**

名古屋女子大学図書館の蔵書検索を利用して申し込むこともできます。

学術情報センター URL:https://lsic.nagoya-wu.ac.jp/ > 図書館資料を探す > 詳細検索

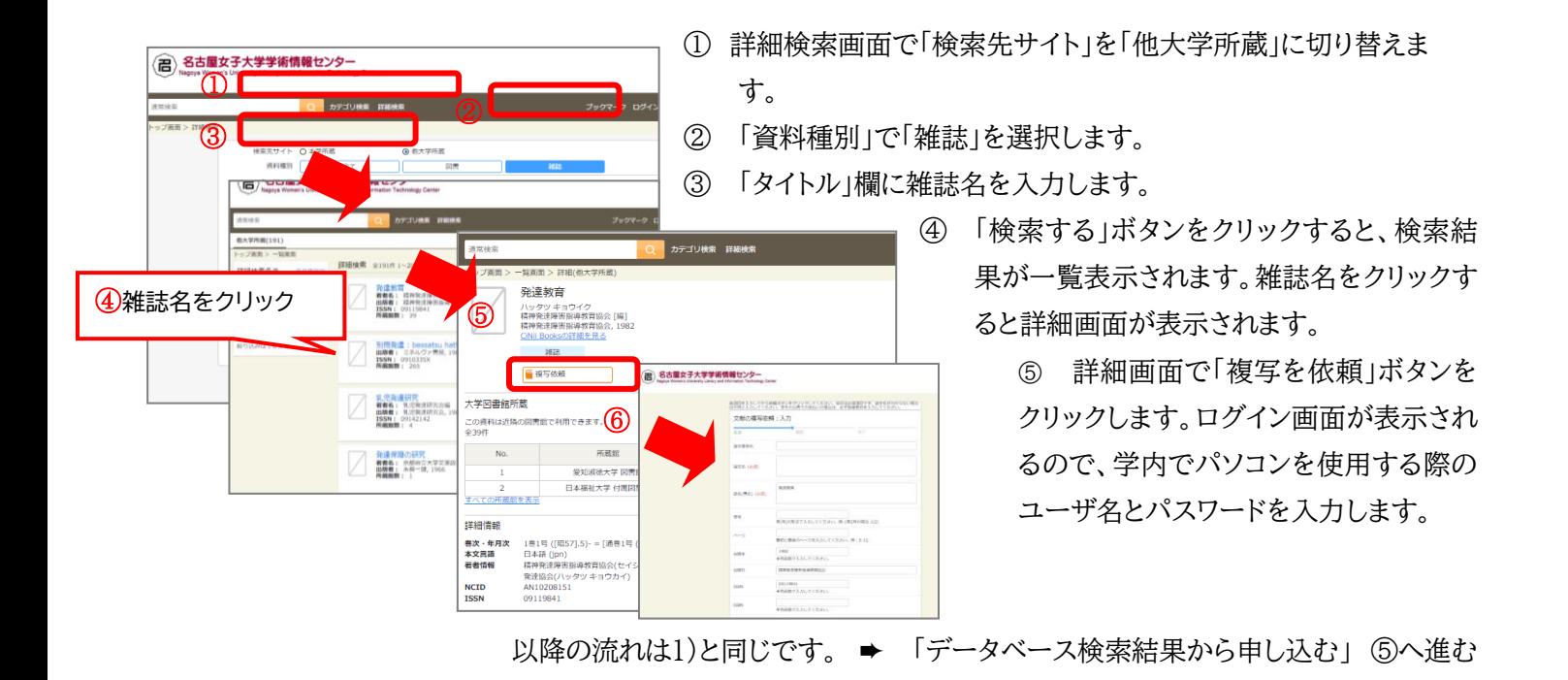

### **3)マイライブラリから申し込む(検索しても見つからない場合)**

マイライブラリから論文のデータを直接入力して申し込むこともできます。

① マイライブラリにログインします。

学内でパソコンを使用する際のユーザー名とパスワードでログインしてください。

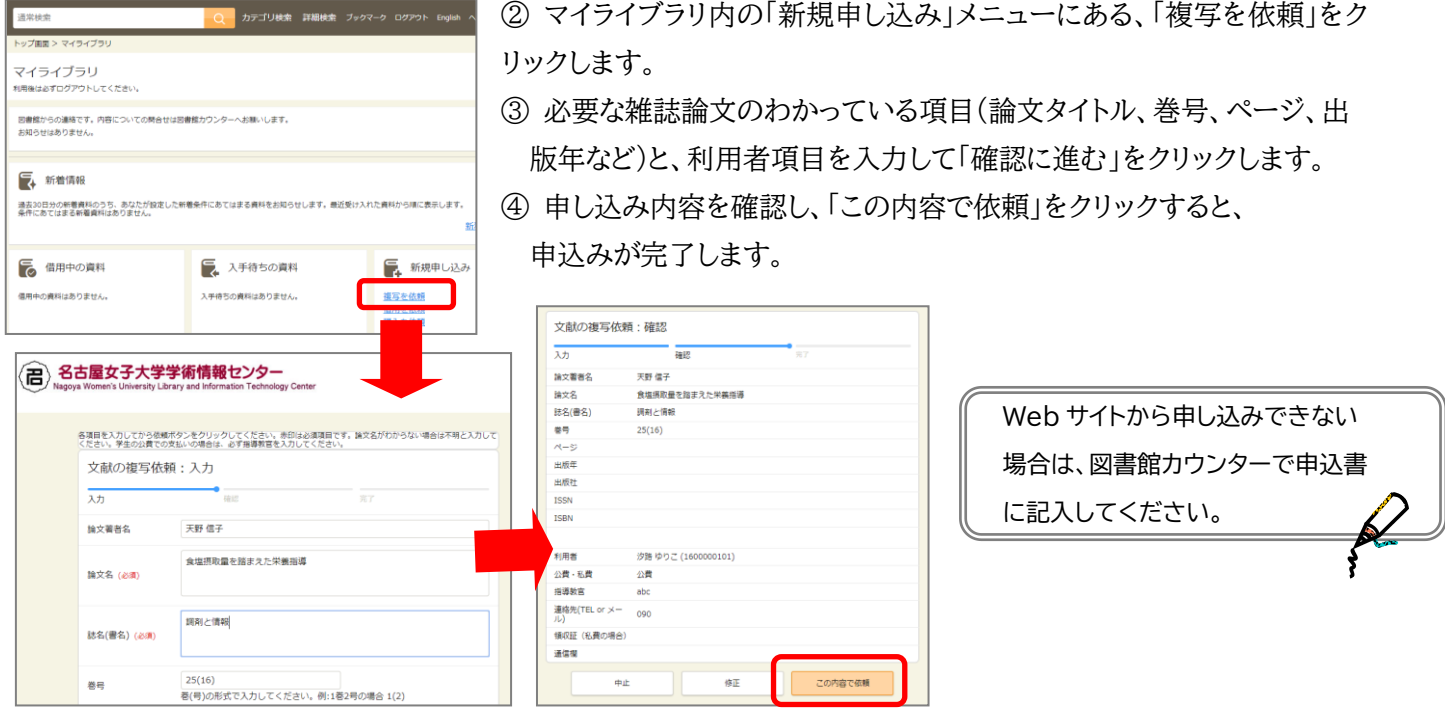

# **<文献が到着したら>**

記入された連絡先へ連絡します。私費の場合は料金を連絡しますので、お釣りのないように用意して連絡後一週 間以内に図書館カウンターへ来てください。文献をお渡しします。